-mceval throught the saved mcmc values from a previous mcsave

#### Functions

. . . . . . . . . . . . . . . . . . . . . . . . . . . . . . . . . . . . . . . . . . . . . . . . . . . . . . . . . . . . . . . . . . . . . . . . . . . . . . . . . . . . . . . . . . . . . . . . . . . . . . . . . . . . . . . . . . . . . . . . . . . . . . . . . . . . . . .

ADMB contains a very large number of functions. "Pseudoprototypes" of some commonly used functions showing the general argument types and return types. ADMB has multiple overloads of many functions with different combinations of argument types.

number gammln(number); vector gammln(vector); number square(number): number cube(number);

A more complete, but only partially documented, list of functions can be found in rhe "Modules" tab of the draft API documentation at [http://admb](http://admb-project.org/documentation/api/doxygen)[project.org/documentation/api/doxygen](http://admb-project.org/documentation/api/doxygen)

#### Matrix and vector operations

The syntax of ADMB Matrix and vector operations follows normal mathematical conventions as much as possible. If u and v are vectors and M is a matrix, u\*M is a normal matrix multiplication and u\*v is a dot product. Element-wise multiplications and divisions are accomplished by elem  $\text{prod}(u, v)$ and elem\_div(u, v) respectively. Both functions return a vector. inv(M) returns the inverse of a matrix. trans(M) returns the transpose of a matrix. det(M) returns the determinant of a matrix.  $norm(....)$  returns the norm of a vector or matrix.  $norm2(\ldots)$  returns the square of the norm of a vector or matrix.

#### Gratuitous Advice

- Beware of editors intended for word processing (e.g. Word-Pad) that may insert extra invisible formatting characters in files.
- Adopt a consistent programming style. Here are a couple of reasonable sets of guidlines: [http://corelinux.sourceforge.net/cppstnd/cppstnd.](http://corelinux.sourceforge.net/cppstnd/cppstnd.php) [php](http://corelinux.sourceforge.net/cppstnd/cppstnd.php) and [http://google-styleguide.googlecode.com/](http://google-styleguide.googlecode.com/svn/trunk/cppguide.xml) [svn/trunk/cppguide.xml](http://google-styleguide.googlecode.com/svn/trunk/cppguide.xml) .
- Avoid directories (folders) and file names that contain spaces. They will only cause grief and tears. Some operating systems do not distinguish between upper-case and lower-case letters, so it's best not to mix.

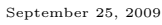

c 2009 ADMB Foundation

. . . . . . . . . . . . . . . . . . . . . . . . . . . . . . . . . . . . . . . . . . . . . . . . . . . . . . . . . . . . . . . . . . . . . . . . . . . . . . . . . . . . . . . . . . . . . . . . . . . . . . . . . . . . . . . . . . . . . . . . . . . . . . . . . . . . . . .

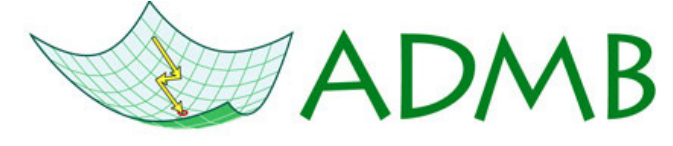

# Handy-dandy Reference Card

John Sibert Anders Nielsen

September 25, 2009

### ADMB Syntax Notes

.................................................................................................................................

- \_SECTIONS must begin in the first position of a line.
- Other ADMB statements and variable declarations must begin in the third position of the line or beyond.
- LOCAL\_CALCS and END\_CALCS must begin in the second position.
- Semicolons are not required after statements in either the DATA SECTION or the PARAMETER\_SECTION, but should be used elsewhere. Since semicolons are required by  $C_{++}$ , it is harmless to use them everywhere.
- !! preceding a statement indicates a line of  $C_{++}$  code that will be passed unchanged to the C++ compiler; a semicolon must end the line.
- Template file errors are indicated by the line number in the template file and the first letter of the offending text.

#### Example Template File (linear regression)

DATA\_SECTION init\_int N init\_vector x(1,N) init\_vector Y(1,N)

PARAMETER\_SECTION

init\_number a init\_number b init\_number logSigma sdreport\_number ss objective\_function\_value nll

#### PROCEDURE\_SECTION

ss=exp(2.0\*logSigma);

 $n11=0.5*(N*log(2.0*M_P1*ss)+sum(square(Y-(a+b*x)))/ss);$ . . . . . . . . . . . . . . . . . . . . . . . . . . . . . . . . . . . . . . . . . . . . . . . . . . . . . . . . . . . . . . . . . . . . . . . . . . . . . . . . . . . . . . . . . . . . . . . . . . . . . . . . . . . . . . . . . . . . . . . . . . . . . . . . . . . . . . .

Compile: makeadm <programname> creates a executable Run: <programname> runs the executable

#### Template File SECTIONs

Sections are discussed in detail in the ADMB manual. Every ADMB program must contain these three sections.

- DATA\_SECTION Describes data and specifies how they are read and possible transformed.
- PARAMETER\_SECTION Describes model parameters, valid ranges and sequence of estimation. The variable holding the value of the objective function is specified here.
- PROCEDURE\_SECTION Contains the details of the model and the likelihood computation. Semi-colons are required at the end of each statement. Must include a declaration of one instance of a variable of type objective\_function\_value.

Other sections have specialized purposes.

- FUNCTION Begins definition of a function or "method" in the PROCEDURE SECTION LOCAL CALCS and END CALCS bracket C++ code transmitted without modification to the compiler. Semi-colons are required at the end of each statement.
- INITIALIZATION\_SECTION Used to initialize parameters declared in the PARAMETER\_SECTION.
- REPORT\_SECTION Used to create a customized report. Uses the pre-defined ofstream variable report for output. For example report  $\langle \cdot \rangle$  "  $\langle \cdot \rangle$  "  $\langle \cdot \rangle$  a  $\langle \cdot \rangle$  and  $\langle \cdot \rangle$  and  $\langle \cdot \rangle$  and  $\langle \cdot \rangle$  and  $\langle \cdot \rangle$  and  $\langle \cdot \rangle$  and  $\langle \cdot \rangle$  and  $\langle \cdot \rangle$  and  $\langle \cdot \rangle$  and  $\langle \cdot \rangle$  and  $\langle \cdot \rangle$  and  $\langle \cdot \rangle$  and  $\langle \cdot \rangle$  and  $\langle \cdot \rangle$ of the variable a in the file <programname>.rep.
- RUNTIME\_SECTION Used to control the behavior of the function minimizer. Useful to change stopping criteria during initial phases of an estimation.

#### PRELIMINARY\_CALCULATIONS\_SECTION or

PRELIMINARY CALCS SECTION Intended to do preliminary calculations on the data prior to starting the model. Largely supplanted by LOCAL\_CALCS and END\_CALCS code fragments.

BETWEEN PHASES SECTION Code executed between estimation phases.

GLOBALS SECTION Used to insert any valid  $C++$  statements prior to the defination of the main() function. Useful to include header files and to declare global objects.

TOP OF MAIN SECTION Used to set AUTODIF global variables. Useful to reduce size of temporary gradient files.

FINAL\_SECTION

SLAVE\_SECTION

#### ADMB Variable Types

ADMB uses two fundamental data types: the standard C++ double for which no derivative information is generated, and the AUTODIF library dvariable for which derivative information is generated. See the AUTODIF manual for details.<br>The prefix  $\text{init\_}$  in the DATA\_SECTION tells ADMB to read the value of the variable from the file <programna prefix init\_ in the PARAMETER\_SECTION tells ADMB to estimate the value of the parameter using the model. Qualifiers in brackets [...] are optional. Refer to the ADMB manual for a complete descriptions.

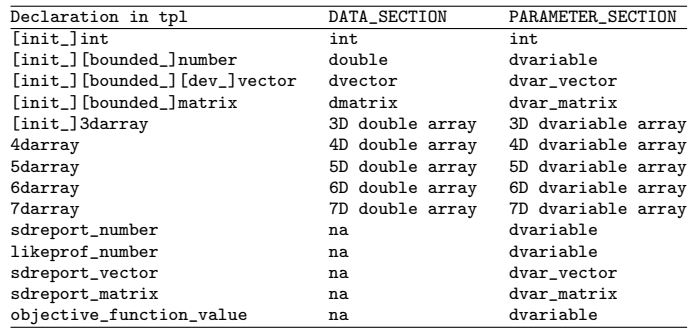

### ADMB Utilities

ADMB\_HOME environment variable is the folder in which ADMB was installed. Used by other utilities, compilers and make files to access ADMB. The folder \$ADMB\_HOME\bin contains executables files that can be used to build ADMB applications:

admb Very handy tool for building ADMB applications. Takes -s -r and -d command line options. Type admb --help for more information.

adcomp and adlink Used by admb for compiling and linking.

makeadm and makeadms build executable files from .tpl files. The terminal letter 's' invokes the "safe" library for subscript checking.

tpl2cpp and tpl2rem translate .tpl to C++ code.

mygcco mygccs mygccopt mygcco-re comple  $ADMB$   $c++$  code into object files.

linkadm and linkadms link ADMB object files into executables.

## ADMB Files

Every ADMB application requires a template file and a data file.

<programname>.tpl ADMB template file specifying a complete model.

<programname>.dat The default ADMB data file. ADMB application.

 $\epsilon$ programname>.htp and  $\epsilon$ programname>.cpp  $C++$  header and source code files produced by tpl2cpp.

<programname>.par Estimated values of parameters.

<programname>.std Estimated values of parameters and the standard deviations of the parameter estimates computed by the the inverse Hessian method.

<programname>.cor Correlation matrix of the estimated parameters.

<programname>.pin File containing the initial values of the paramters to be used to start the numerical estimation. Format is the same as <programname>.par

#### Run-time Interventions

. . . . . . . . . . . . . . . . . . . . . . . . . . . . . . . . . . . . . . . . . . . . . . . . . . . . . . . . . . . . . . . . . . . . . . . . . . . . . . . . . . . . . . . . . . . . . . . . . . . . . . . . . . . . . . . . . . . . . . . . . . . . . . . . . . . . . . .

Pressing Control-C (press the control key and then C) after the minimizer has started will interrupt the program and cause it to display the prompt, "press q to quit or c to invoke derivative checker:". Pressing 'q' and then "Return" (or "Enter"), will cause the program to leave the minimizer and enter the report phase. Pressing 'c' and then "Return" will invoke the derivative checker and additional prompts will be displayed.

### Command-line Options

A large number of command line options are available for ADMB applications. For a complete list, type  $\epsilon$ programname> -?. A few commonly used options are given below:

-est do the parameter estimation only (skip Hessian and S. D. computations)

-dd N derivatives after n function evaluations

-lprof profile likelihood calculations

-mcmc [N] chain monte carlo with N simulations

-mcseed N for random number generator for markov chain monte carlo

-mcsave N the parameters for every N'th simulation September 25, 2009 COMB Foundation

. . . . . . . . . . . . . . . . . . . . . . . . . . . . . . . . . . . . . . . . . . . . . . . . . . . . . . . . . . . . . . . . . . . . . . . . . . . . . . . . . . . . . . . . . . . . . . . . . . . . . . . . . . . . . . . . . . . . . . . . . . . . . . . . . . . . . . .